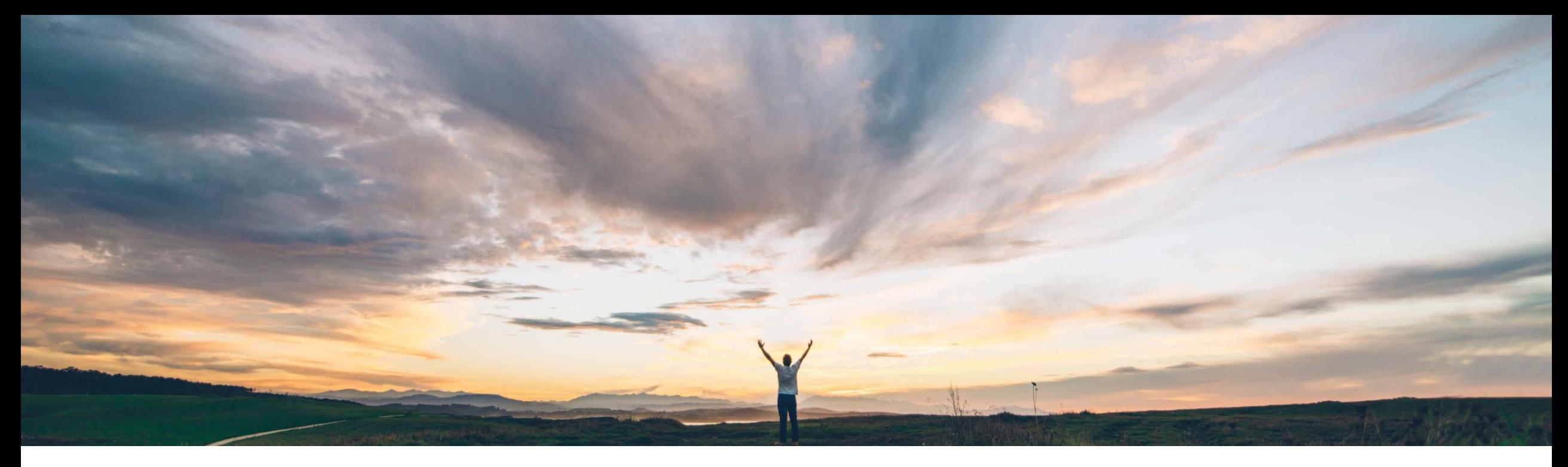

### **SAP Ariba**

# **Feature at a Glance**

## **Allow users to print the contract task approval workflow history**

Hari Babu Krishnan, Keertan Rai – SAP Ariba Target GA: August, 2019

CONFIDENTIAL

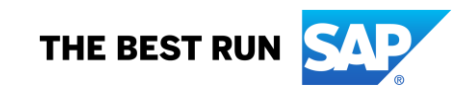

#### To print an approval history log in a contract workspace, the user currently needs to export all

**Customer challenge**

rows to a MS Excel file and print the PDF or print the page from the browser.

#### **Meet that challenge with SAP Ariba**

This feature allows users of SAP Ariba Contracts to quickly print a simple one-page PDF summary of the approval history of contract documents for sharing with approvers.

#### **Experience key benefits**

This feature provide users with an easy way to print out a simple one-page summary of the approval history of the document which may then be shared with more senior level approvers, or those who need to physically sign the document, when sending them the contract to action.

This can now be used by the contract manager as an attachment / executive summary of all approvals and declines happened before sending it for signature.

#### **Solution area**

SAP Ariba Contracts SAP Ariba Sourcing SAP Ariba Strategic Sourcing Suite

#### **Implementation information**

This feature is **automatically on** for all customers with the applicable solutions and is ready for immediate use.

#### **Prerequisites and Restrictions**

None

### **Feature at a Glance** Introducing: **Allow users to print the contract task approval workflow history**

### **Feature at a Glance**

## Introducing: **Allow users to print the contract task approval workflow history**

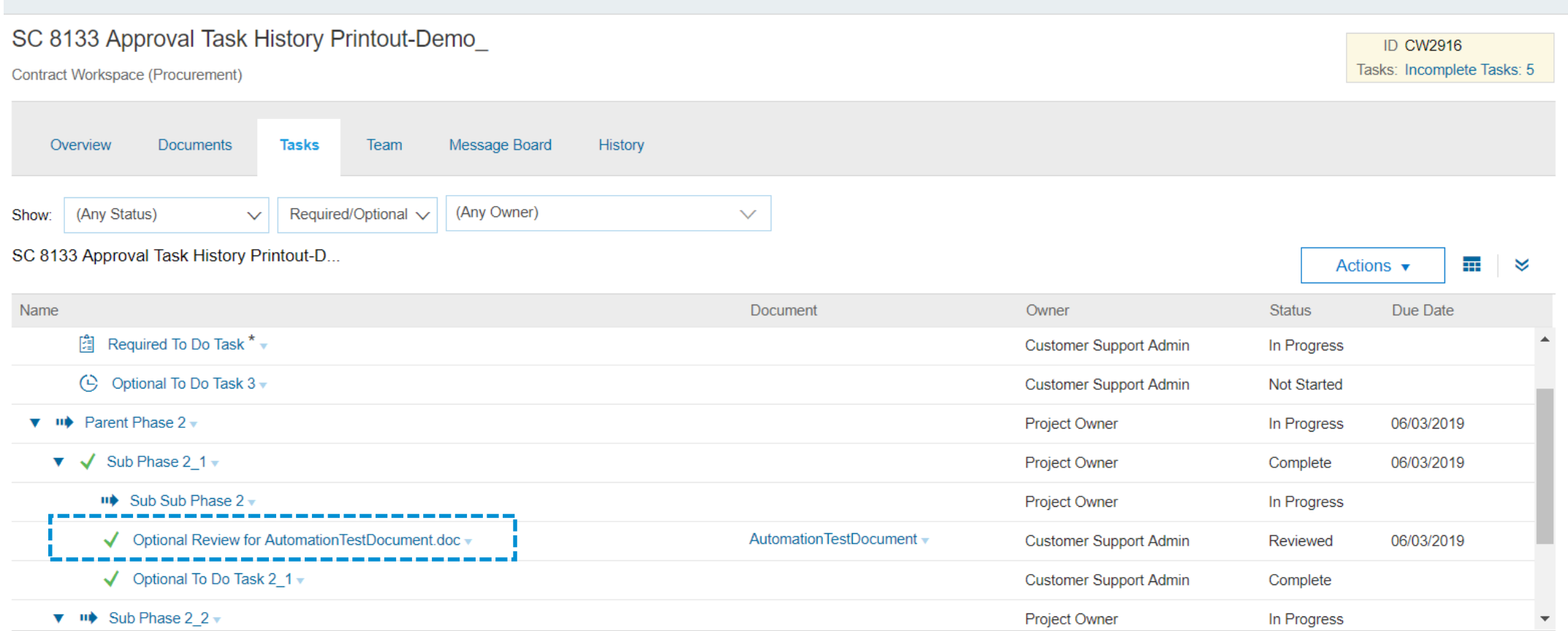

\* Indicates required task

Select 'View Task Details' by clicking on the task within the contract workspace that you need to view the approval history.

## **Feature at a Glance** Introducing: **Allow users to print the contract task approval workflow history**

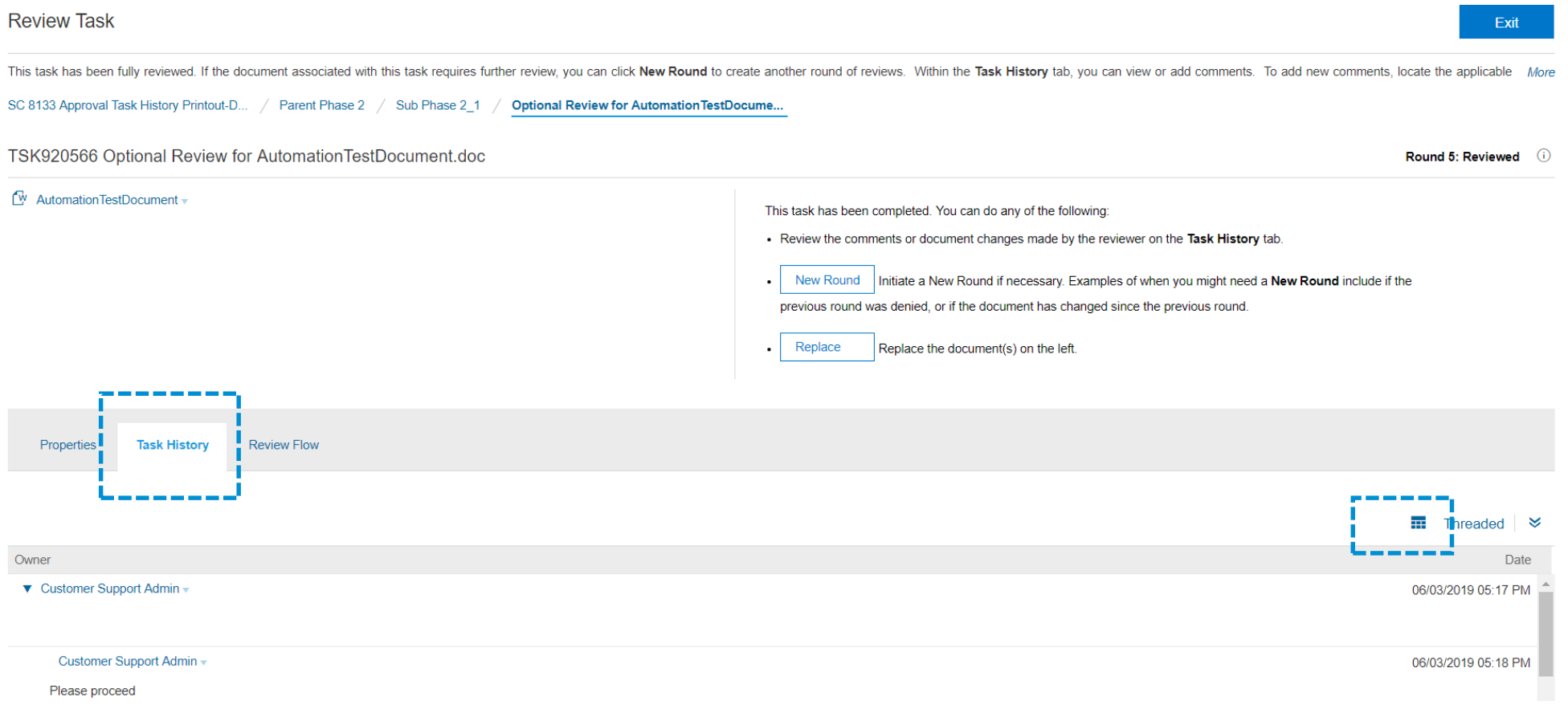

#### Within the Task Page, click on the 'Task History' tab and then click on the 'Table Options Menu'

### **Feature at a Glance** Introducing: **Allow users to print the contract task approval workflow history**

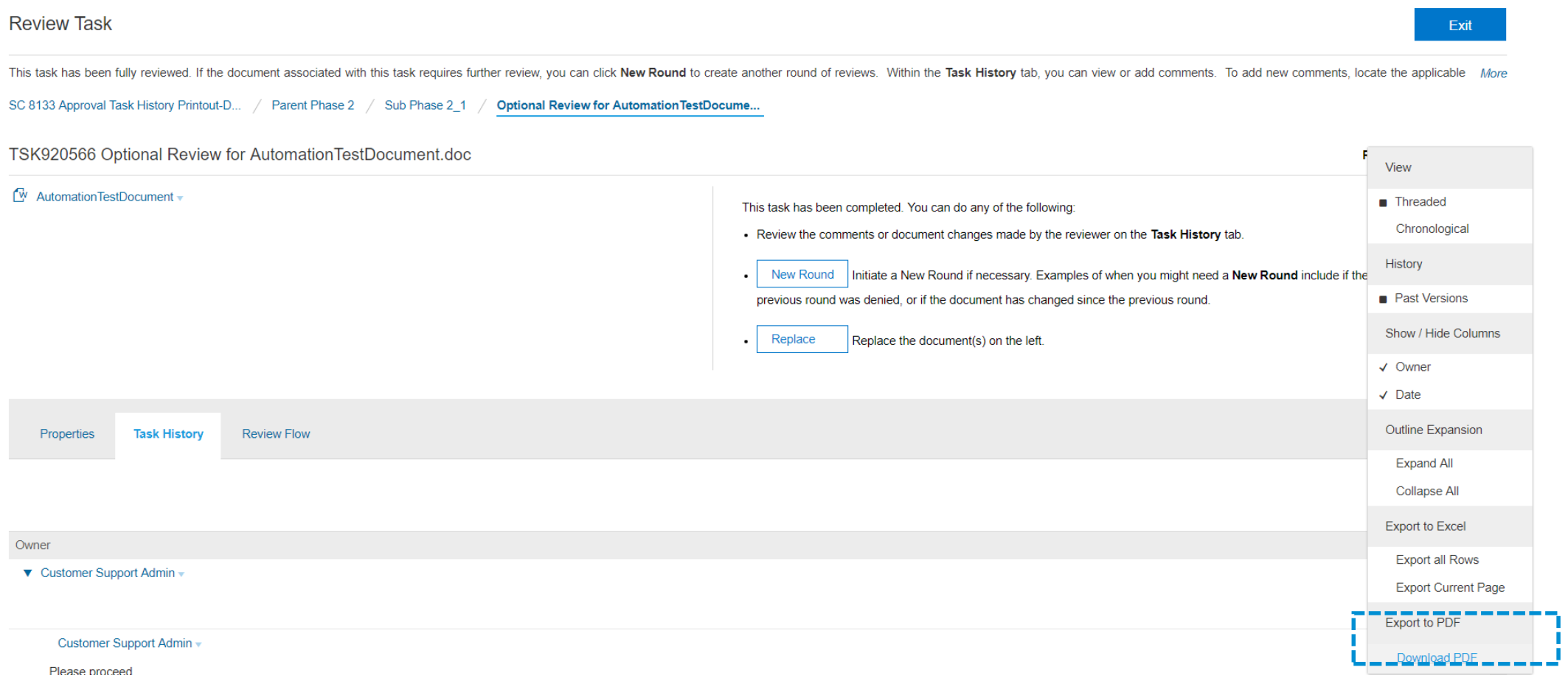

#### Select the download PDF option from the list of choices

### **Feature at a Glance** Introducing: **Allow users to print the contract task approval workflow history**

SC 8133 Approval Task History Printout-Demo

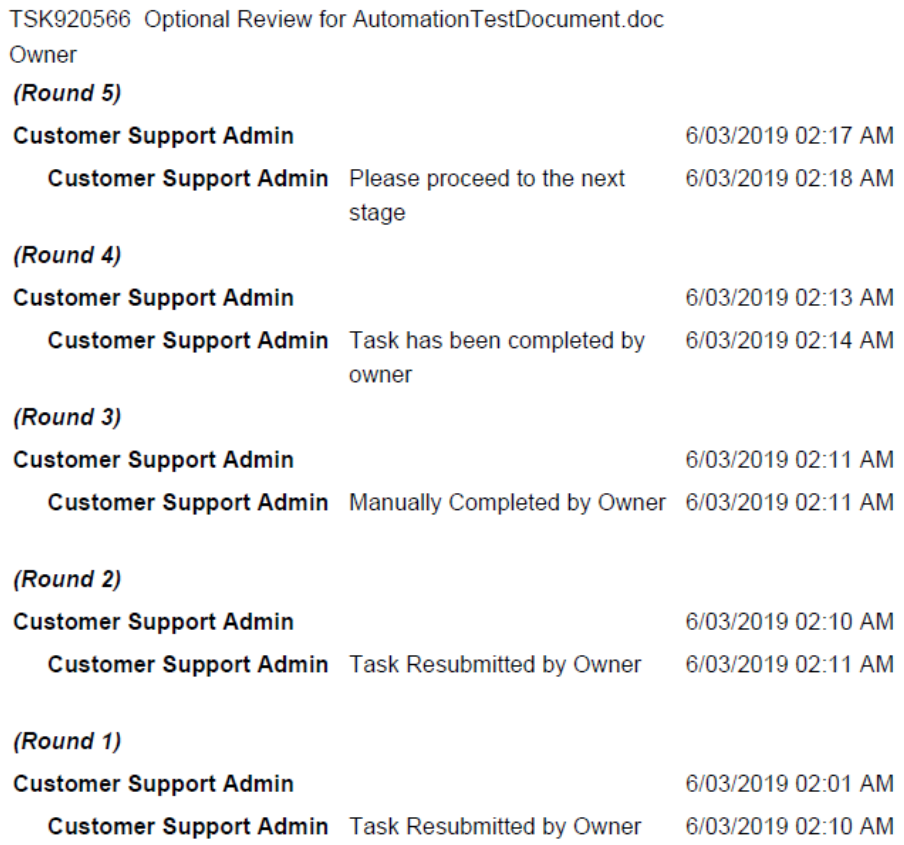

The exported file contains the following information for each approval task:

- Task name
- Document associated with the task
- Messages associated with the task
- Task owner
- Status of approval for that owner (that is, whether approved or denied)
- Date and time on which the status was updated